## Como redefinir as configurações de rede (WiFi, Rede móvel e Bluetooth).

A redefinição de rede é importante para eliminar conexões obsoletas, sendo assim, facilitando novas conexões.

Obs: Este procedimento servirá para o Android 8 (Oreo).

- 1. Entre em Configurar;
- 2. Escolha "Sistema";
- 3. Clique em Redefinir.

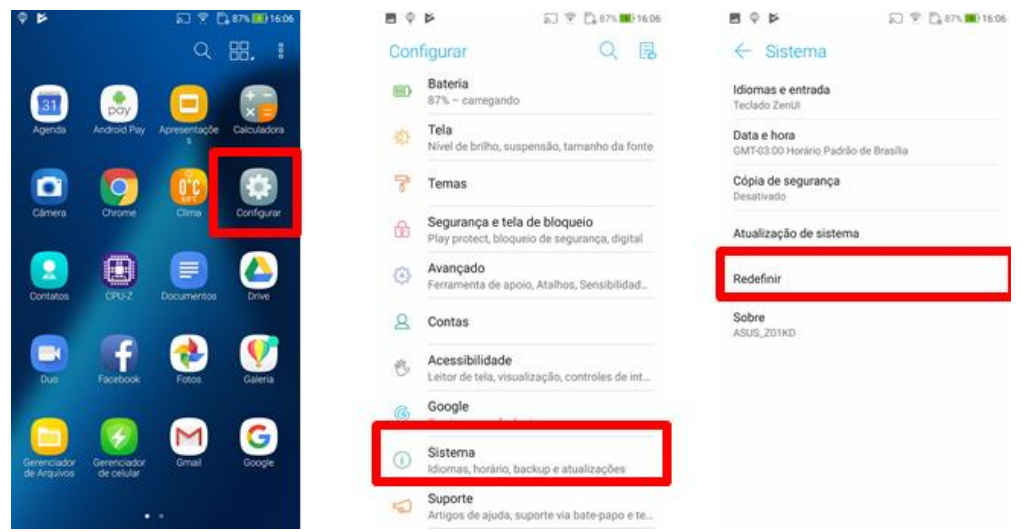

4. Em redefinir, escolha a opção "Redefinir configurações de rede".

Pronto, clique em Redefinir configurações e seu aparelho apagará todas informações de rede.

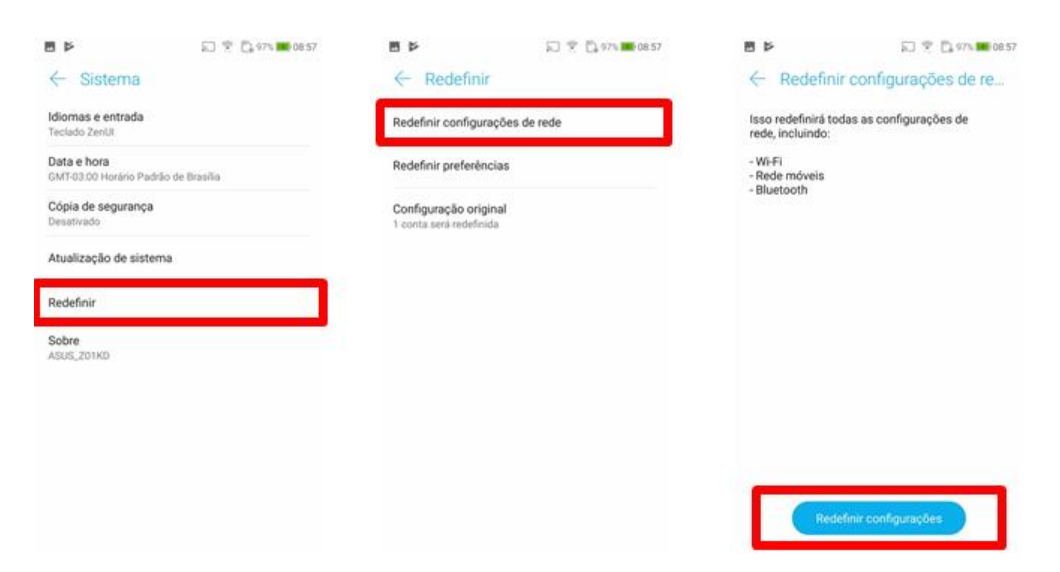